# **QGIS Application - Bug report #19524 [macOS] Map canvas with wrong size on QGIS 3.2.1 start up**

*2018-08-01 04:12 PM - Ugo Santana*

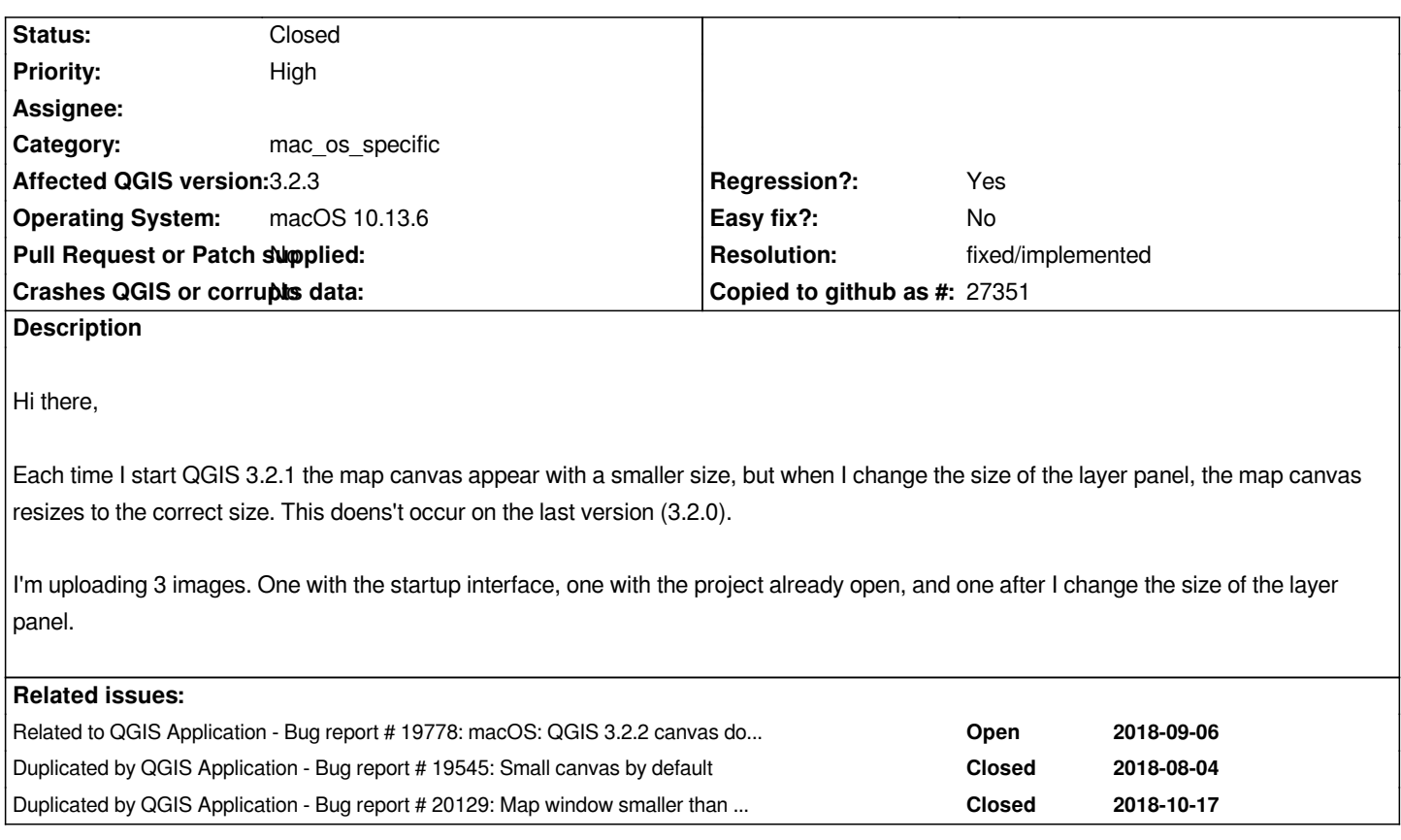

# **History**

# **#1 - 2018-08-01 04:13 PM - Giovanni Manghi**

*- Priority changed from High to Normal*

# **#2 - 2018-08-03 03:20 AM - Rhenriques Henriques**

*Same here. Funny bug and very annoying....*

# **#3 - 2018-08-04 05:04 AM - Nathan Perry**

*Can confirm, exactly the same behavior. QGIS 3.2.1 on Mac OS 10.13.6.*

# **#4 - 2018-08-05 05:49 PM - Rhenriques Henriques**

*Giovanni, in my opinion this is a High Priority and a regression. How could this not be noticed? You only need to open QGIS to notice and we have to tweak the interface by opening messages or the processing panels and resize to get a usable canvas size.*

# **#5 - 2018-08-05 05:52 PM - Giovanni Manghi**

*Rhenriques Henriques wrote:*

*How could this not be noticed?*

*if it affects ony macOS I don't think there are any top dev that works on this platform. I had a macbook for testing for 1.5 years, but I don't have it anymore (terrible OS by the way).*

#### **#6 - 2018-08-05 05:59 PM - Giovanni Manghi**

*- Priority changed from Normal to High*

- *Subject changed from Map canvas with wrong size on QGIS 3.2.1 start up on Mac to [macOS] Map canvas with wrong size on QGIS 3.2.1 start up*
- *Regression? changed from No to Yes*

### **#7 - 2018-08-06 08:00 PM - jb Peter**

*- File Screen Shot 2018-08-06 at 5.29.34 PM.png added*

*I have a similar issue when opening a layout. There is a lot of space between the ruler on the left and the toolbar. It gets back to normal when resizing the palettes on the right.*

#### **#8 - 2018-08-07 03:27 PM - landry Landry Breuil**

*It doesnt affect only osx, i see the same bug on OpenBSD with qt 5.9. Something wrong in the way QT:QGIS layouts thing, using a linux-only codepath ?*

# **#9 - 2018-08-07 03:31 PM - landry Landry Breuil**

- *File qgis321composer.png added*
- *File qgis321.png added*

*See matching screenshots*

### **#10 - 2018-08-07 09:53 PM - Willem Buitendyk**

*Giovanni Manghi wrote:*

*Rhenriques Henriques wrote:*

*How could this not be noticed?*

*if it affects ony macOS I don't think there are any top dev that works on this platform. I had a macbook for testing for 1.5 years, but I don't have it anymore (terrible OS by the way).*

*That's not what I see on the west coast of North America. One of the main reasons people choose QGIS over ESRI is the Mac integration. I use Windows, Linux and Mac every day in our office. I would definitely say Mac OS is far superior to the other two. Perhaps when you comment that it is a terrible OS by the way' you mean specifically for QT development or QGIS development? If QGIS is going to support all platforms then there shouldn't be any favourite OS.*

*I for one would love to contribute financially to Mac development. Perhaps we need to rally the Mac users to fork up some funds.*

### **#11 - 2018-08-09 03:05 AM - Rhenriques Henriques**

*Giovanni, as usual, thousands of people will agree with your "terrible" assertion about MacOS and thousands will disagree. I guess that would be the same*

*about a car or a piece of cloth or a painting. Actual OS's have their virtues and fragilities. I've been using them all among the years and still use several on a daily basis (Used Windows since 3.1, Earlier MacOS versions, AmigaOS (so great), BeOS, NextStep, Linuxes (almost them all)). I've been in computing since the ZX Spectrum I guess. By my own experience, if you want to get work done, without worrying on a virus or an antivirus consuming your processing power or stability issues (windows), if you do not want to be building up your system or changing always pieces or build them from grown-up (Linuxes) and just want to get the work done, no matter you are working in Science, Computing, development, 3D, design, whatever, you do not have nothing better than MacOS. It has it's issues, like any other OS but with all quirks summed up, you possible have the best OS available. As you might imagine, there's not any argument to say that it's a terrible OS beyond your own opinion or a particular issue with a particular tool. In a virtual machine world, this is not even a discussion nowadays. Windows 10 or linux runs in my Mac machines as well as it runs in most real PC's. I'm using several eGPUs (Nvidea 1080 GTX Ti - 11 TeraFlops each) to particular need's in processing demand, like photogrammetry, and you would be stared how MacOS can handle that kind of RAW power. In windows 10 it's a pain to get more than 1 eGPU working and in Linux you do not even have drives for it. As I use to say, the best OS is the one you are used to.* 

*I respect your opinion and feeling about MacOS but for now my concern is to have this outstanding piece of work (QGIS) working flawlessly in MacOS. From what I see, this bug it's also a Linux version bug as well. As Willem suggest, maybe it's a good idea to rally the MacUsers to fork up some funds. ;-)*

# **#12 - 2018-08-09 10:19 AM - Jürgen Fischer**

*We lack qgis developers on mac. So I'm not sure who you want to throw money at. Apparently macOS is not the platform of choice for QGIS developers so you funds probably not only will have to cover for the developer's time, but also hardware, OS, knowledge acquisition and if that person doesn't get hooked on macOS, probably also for hardware/OS/devtools updates (no idea how close that's tied together on macOS), if you don't want it to be a one* time thing. We occasionally had devs on mac, but not many and not long. I also had a mac book for a while - but only to build packages and returned it *after the work was done. I didn't get hooked ;) Although I still think of buying a mini mac now and then - esp. when I read stuff like this. But as I'd probably only use it to build QGIS once in a while, the machine/OS/devtools/knowhow will probably be outdated before I know it - so I still didn't get one.*

*But if this also occurs on Linux, the fix will probably also cure it on macOS.*

### **#13 - 2018-08-09 01:04 PM - Andreas Oxenstierna**

*I experience exactly the same canvas issues with QGIS 3.2.1 and macOS 10.13.6 If helpful, I can volunteer as alpha/beta tester on latest macOS. As superuser, I fully agree with Willlem and Rhenriques. So it is important for QGIS to support macOS.*

### **#14 - 2018-08-09 02:40 PM - Giovanni Manghi**

*Andreas Oxenstierna wrote:*

*So it is important for QGIS to support macOS.*

*No one ever said the contrary.*

#### **#15 - 2018-08-09 02:44 PM - Giovanni Manghi**

*Rhenriques Henriques wrote:*

*here's not any argument to say that it's a terrible OS beyond your own opinion*

*and that was exactly that: my opinion, nothing more. And is my opinion also that everything you say it best done on Apple can be done also on Linux (and in*

*here on this matter as of course is not the proper place.*

#### **#16 - 2018-08-10 01:57 AM - Nyall Dawson**

*Let's avoid the rhetoric here - it's not QGIS' role to dictate operating system choices -- rather it's our (as in - developers and user community alike!) responsibility to deliver a QGIS application which works well on all platforms.*

*Willem etc - Please get in touch with OpenGIS (http://www.opengis.ch/) and let them know of your interest in financially contributing to an improved OSX application. Denis from OpenGIS is a core QGIS developer who is both an OSX user and experienced with OSX development (and Qt quirks on OSX!).*

### **#17 - 2018-08-10 09:34 AM - Marco Bernaso[cchi](http://www.opengis.ch/)**

*Thanks, Nyall, spot on as usual. Willem, please go ahead and try to organize some macLOVE founding, we'll look that Denis gets to find time to wisely invest that. Cheers marco from opengis.ch*

#### **#18 - 2018-08-10 12:23 PM - Denis Rouzaud**

*To get back on the issue...*

*How did you install QGIS? Homebrew, kingchaos, self compiled? Can you post a screenshot of the about QGIS (showing the version of the different libs)?*

### **#19 - 2018-08-10 12:43 PM - Ugo Santana**

*- File about.png added*

*Denis Rouzaud wrote:*

*To get back on the issue... How did you install QGIS? Homebrew, kingchaos, self compiled? Can you post a screenshot of the about QGIS (showing the version of the different libs)?*

*Hi there, my installation was through the official dmg package of the QGIS site. The screenshot is attached. Hope it helps!*

# **#20 - 2018-08-11 09:11 PM - Nathan Perry**

*Ugo Santana wrote:*

*Denis Rouzaud wrote:*

*To get back on the issue... How did you install QGIS? Homebrew, kingchaos, self compiled? Can you post a screenshot of the about QGIS (showing the version of the different libs)?*

*Hi there, my installation was through the official dmg package of the QGIS site. The screenshot is attached. Hope it helps!*

*Identical conditions here: installed using the KyngChaos installer as now available on the QGIS site. My screenshots, were I to upload any, would look identical to those already posted.*

#### **#21 - 2018-08-13 09:11 AM - Jürgen Fischer**

*- Duplicated by Bug report #19545: Small canvas by default added*

#### **#22 - 2018-08-16 05:23 AM - Garth Fletcher**

*I am incorporating some of my comments which were lost when 19545 was closed as a duplicate. I hope they may provide some hints to those fixing the problem.*

*The small map canvas issue is seen here on Mac OS X 10.12.6 (Sierra); QGIS installed from QGIS-macOS-3.2.1-1.dmg downloaded ~ Aug 4.*

*The undersized map canvas appears to be the same size as the Project Window area used at startup to show recent projects.*

*Project Window created via Project > New is similarly limited.*

*When the small map canvas is present, changing the project window dimensions (by dragging to lower right corner) only causes the small map canvas in its center to scale and pan to maintain its (small) proportion. This is the same behavior as seen with the Recent Projects display seen at startup.*

*Opening (View > Panels > ...) small Panels will simply draw into the unused space next to the map canvas and not trigger a map canvas resizing.*

*The map canvas can be restored to normal size by opening a Panel which will a) draw into the project window, AND b) is large enough, or whose size can be adjusted, to overlap the map canvas and thereby trigger the map canvas resizing.*

*Once the map canvas has gotten scaled to full size it remains OK until QGIS is quit and restarted.*

# **#23 - 2018-08-20 04:41 PM - jb Peter**

*- File Screen Shot 2018-08-20 at 16.34.39.png added*

*Exactly the same issues here with the same config described above. In addition, "Zoom full" in the layout view does not work properly. The screenshot is taken just after using this function. The page is not adjusted in the center of the screen.*

# **#24 - 2018-08-27 07:32 PM - Ugo Santana**

*3.2.2 is out, but the bug is still here*

# **#25 - 2018-08-28 12:41 PM - Niels de Vos**

*Garth Fletcher wrote:*

*I am incorporating some of my comments which were lost when 19545 was closed as a duplicate. I hope they may provide some hints to those fixing the problem.*

*The small map canvas issue is seen here on Mac OS X 10.12.6 (Sierra); QGIS installed from QGIS-macOS-3.2.1-1.dmg downloaded ~ Aug 4.*

*The undersized map canvas appears to be the same size as the Project Window area used at startup to show recent projects.*

*Project Window created via Project > New is similarly limited.*

*When the small map canvas is present, changing the project window dimensions (by dragging to lower right corner) only causes the small map canvas in its center to scale and pan to maintain its (small) proportion. This is the same behavior as seen with the Recent Projects display seen at startup.*

*Opening (View > Panels > ...) small Panels will simply draw into the unused space next to the map canvas and not trigger a map canvas resizing.*

*The map canvas can be restored to normal size by opening a Panel which will*

*a) draw into the project window, AND*

*b) is large enough, or whose size can be adjusted, to overlap the map canvas and thereby trigger the map canvas resizing.*

*Once the map canvas has gotten scaled to full size it remains OK until QGIS is quit and restarted.*

*This is a working workaround while the bug is still around. I just added a random panel, and then closed it again. Then the canvas jumped back to the whole screen.*

# **#26 - 2018-09-03 02:17 PM - Leon van der Meulen**

*Same problem here with fresh install of 3.2 from the qgis.org website on mac os 10.12.6. Workaround works indeed after resizing one of the other panels*

# **#27 - 2018-09-04 05:38 PM - Ades Six**

*Same here, Qgis 3.2.1 and 3.2.2 OSX 10.11.6 ; and, also, more crashes with xyz layers than withs Qgis 3.0 or 2.x*

#### **#28 - 2018-09-05 06:44 PM - Denis Rouzaud**

*- Category changed from GUI to mac\_os\_specific*

#### **#29 - 2018-09-21 08:56 AM - Ades Six**

*QGis 3.2.3 installed this morning, same issue ;-((*

# **#30 - 2018-10-04 04:37 PM - Luigi Pirelli**

*- Affected QGIS version changed from 3.2.1 to 3.2.3*

#### **#31 - 2018-10-04 04:38 PM - Luigi Pirelli**

*if necessary more info, confirmed on 3.2.3 on srtartup*

# **#32 - 2018-10-08 09:18 PM - Konrad Lawson**

*Same problem here. Also, in university course teaching QGIS, the 80% of our students who are using Macs are all experiencing this problem. The remaining students using Windows don't have the issue. Distracting in a teaching context to take time to teach the work around for large majority of students. I donated to the OS X bug fix campaign - hoping this will get addressed there.*

*I've added a quick screencast showing Garth's workaround for this problem on 3.2.x and OSX High Sierra. The video is here: https://youtu.be/otkQHZR1aZM*

### **[#34 - 2018-10-09 08:49 PM - D](https://youtu.be/otkQHZR1aZM)enis Rouzaud**

*Konrad, can you tell me how you installed QGIS (homebrew?)*

#### **#35 - 2018-10-09 09:11 PM - Ades Six**

*3.2.3. , installed with the installer from qgis.org…*

### **#36 - 2018-10-10 12:56 AM - Konrad Lawson**

*Denis Rouzaud wrote:*

*Konrad, can you tell me how you installed QGIS (homebrew?)*

*Hi Denis, myself (on two machines that have this problem) and all my students using macs installed QGIS from the QGIS homepage download package. Not through homebrew. Python 3.6.5 on most of them (other 3.6.x for some).*

*Best,*

*Konrad*

# **#37 - 2018-10-10 03:32 PM - Giovanni Manghi**

*- Related to Bug report #19778: macOS: QGIS 3.2.2 canvas do not scale when resizing program window added*

#### **#38 - 2018-10-19 07:55 PM - Denis Rouzaud**

*This issue should be fixed in next release with Qt updated (it happened with Qt 5.9).*

### **#39 - 2018-10-22 10:15 AM - Jürgen Fischer**

*- Duplicated by Bug report #20129: Map window smaller than application window added*

#### **#40 - 2018-10-22 08:24 PM - Jason Ferrier**

*Denis Rouzaud wrote:*

*This issue should be fixed in next release with Qt updated (it happened with Qt 5.9).*

*Is this on the roadmap for a specific QGIS release?*

### **#41 - 2018-10-24 01:57 PM - Denis Rouzaud**

*- Resolution set to fixed/implemented*

*- Status changed from Open to Feedback*

*Yes.*

*Already fixed if installed via Homebrew. Will bbe finxed in standalone package for 3.4*

# **#42 - 2018-10-30 06:25 PM - Ugo Santana**

*Denis Rouzaud wrote:*

*Yes. Already fixed if installed via Homebrew. Will bbe finxed in standalone package for 3.4*

*3.4 installed and it is corrected! Thanks Denis!*

# **#43 - 2018-10-31 12:00 AM - Konrad Lawson**

*Same here - No longer have this problem with QGIS 3.4. Many thanks!*

# **#44 - 2018-10-31 02:49 AM - Nyall Dawson**

*- Status changed from Feedback to Closed*

# **Files**

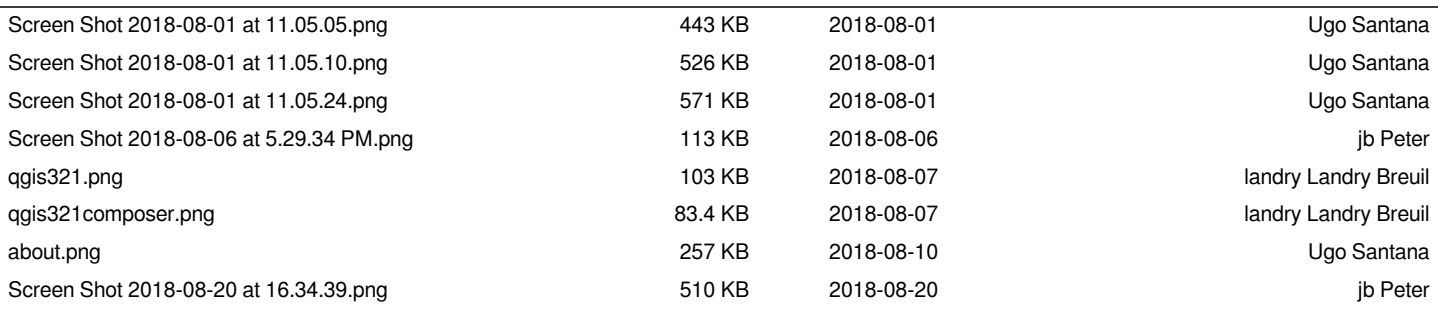